# Course Project 4 The Mire Programming Language

#### CSE 30151 Spring 2017

Version of April 25, 2017

In this last project, we'll extend regular transduction expressions (RTEs) into a fullfledged programming language, Mire (match iterated regular expression). A Mire program is a sequence of RTEs, separated by semicolons (;). The expressions are executed in sequence, with the output of each feeding into the input of the next (just like the composition operation in CP3).

Regular transductions are closed under composition, so adding composition to RTEs doesn't increase their power. But one more small change does: If an expression is surrounded by curly braces  $({\ldots})$ , then that expression is executed zero or more times, like a while loop. As you showed in HW7, this makes our expression language equivalent to Turing machines! Indeed, *nondeterministic* Turing machines are fairly easy to simulate in Mire.

Disclaimer: Unlike more, which was actually a genuinely useful tool, Mire is an example of a Turing tarpit, a language "in which everything is possible but nothing of interest is easy."<sup>1</sup> Well, the nondeterminism in the language makes some interesting things surprisingly easy, but I doubt that you'd ever want to write a real program in it.

## Getting started

We've made some updates, so please have one team member run the commands

git pull https://github.com/ND-CSE-30151-SP17/theory-project-skeleton git push

and then other team members should run git pull.

You will need a correct solution for CP3 for this project. You may use the official solution or another team's solution, as long as you properly cite your source.

<sup>&</sup>lt;sup>1</sup>Alan Perlis, 1982. Epigrams on programming. ACM SIGPLAN Notices 17(9):7-13.

## Examples

The transformation  $(1(1:))$  \* only accepts an even number of 1's and deletes every other 1. If we wrap a loop around this,  $\{(1(1:))*)\}$  halves the number of 1's repeatedly. If we require that a single 1 remains afterwards, then the number of 1's must have originally been a power of two. Thus, the following program accepts the language  $\{1^{2^n} \mid n \geq 0\}$ :

// This is examples/log2a.mire {(1(1:))\*}; // delete every other 1 1 1 // must be exactly one 1 left

Try the following (user input in blue):

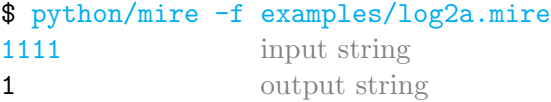

The -f flag means to read the program from a file instead of the command line. To understand better what's going on, turn on the -v flag for verbose output:

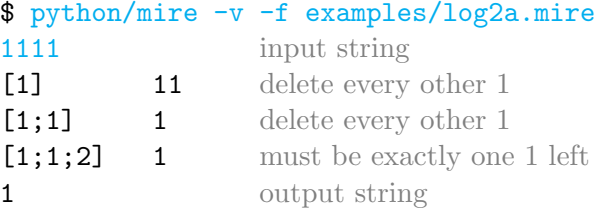

The verbose output shows each step of the run. For example, the line

 $[1;1;2]$  1

means that steps 1, 1, and 2 were applied to the input string (1111) to yield the string 1. So, what's happening above is that the first step applies twice, transforming the string to 11, then 1. At that point, the string matches the second step, so the program exits the loop and accepts (with output 1).

But if the input string is 111111, then the first line will transform it to 111, and at that point, the first line can't repeat anymore (because it only matches even-length strings) and the second line can't match either, so the program rejects.

Let's extend the above program to not just output 1, but to output  $1^n$ , where n is the log (base 2) of the input.

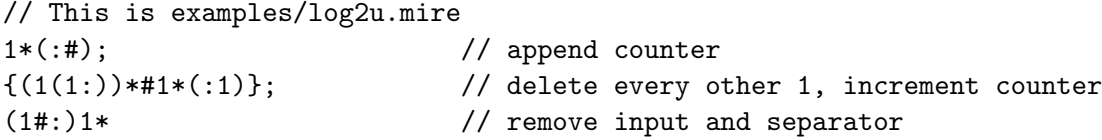

#### Here's an example run, on the same input string:

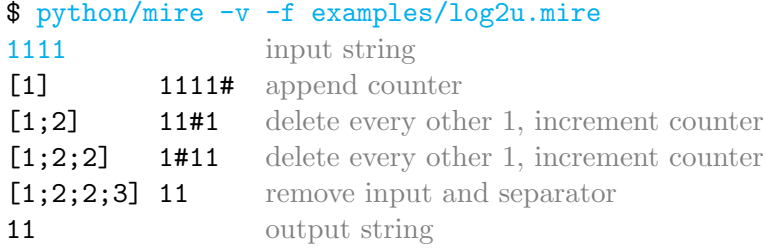

As a final example, recall from CP3 that the RTE  $(0|1)*(0:1)(1:0)*$  increments a binary number. We can use this trick to write the input and output in binary instead of unary.

```
// This is examples/log2b.mire
10*(:#0*); // append counter
{10*(0:)#(0|1)*(0:1)(1:0)*}; // delete 0, increment counter
(1#:)(0|1)* // remove input and separator
```
Example run:

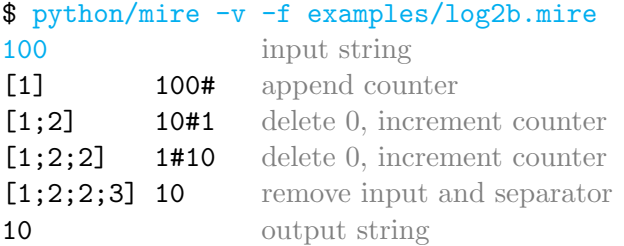

This is similar to the previous example, but notice how the counter is initialized in the first step. This is because we don't know yet how many bits we need for the counter, so we simply append 0\*, for zero or more 0s. This means that there are multiple possible intermediate strings, and the verbose output just shows one possibility. So when the second line increments the counter, it magically widens as needed!

There's one more example in the repository, examples/factor.mire, which illustrates some more techniques.

## 1 Exercises

The test script tests/test-cp41.sh provides tests for the following Mire programming exercises.

a. Write a Mire program that accepts any string  $w \in {\{a,b\}}^*$  and outputs  $w^R$ . Please name your program cp4/reverse.mire.

- b. Write a Mire program that accepts any string ww where  $w \in \{a, b\}$  and outputs w. Please name your program cp4/uncopy.mire.
- c. Write a Mire program that accepts any string  $w \in \{\texttt{a},\texttt{b}\}^*$  that can be permuted into a string  $w'$  matching  $a * b *$ , and outputs  $w'$ . Call your program  $cp4/sort.mire$ .

## 2 Parser

#### 2.1 Preprocessing

To improve readability, a Mire program can have extra whitespace and comments. Write a preprocessing function:

- Argument: string  $\alpha$
- Return: copy of  $\alpha$  preprocessed as follows
	- 1. Delete every occurrence of // and everything to its right, to the end of the line.
	- 2. Remove leading and trailing whitespace from each line.
	- 3. Join lines together, without any separator.

For example,

 $(na)$  // comment ( hey jude))\*

should become "(na( na)\*( hey jude))\*".

#### 2.2 Composition and loops

Write code to extend the syntax to handle composition  $(j)$  and loops  $({...,})$ . For simplicity, assume that a loop can contain only a single expression; a loop can't contain a composition or another loop. (You're welcome to try a more general case if you want to.)

You can do this by extending the grammar and its recursive-descent parser, but because the new syntax is so simple, it's also fine just to split the string on semicolons and check whether each expression begins/ends with curly braces.

#### 2.3 Testing

Write a program parse\_program that can be run in two ways:

parse program program parse program -f filename In the first form, the program is given on the command line; in the second form, the program is contained in the specified file. For each step of the program, parse program should output a string representing the parse of that step, as in CP2 and CP3. If a program step is a loop, then that step's parse should be surrounded by  $loop(...)$ . For example, ./parse\_program  $\{ (1(1:))* \}$ ;1" should output

loop(star(concat(symbol(1),transduce(symbol(1),epsilon())))) symbol(1)

#### 2.4 Interface with interpreter

To ready your parser for the next part of the assignment, have it output a data structure representing a Mire program. A suggested interface for the parser function is:

- Argument: string  $\alpha$
- Return: a list  $[(M_1, \ell_1), (M_2, \ell_2), \ldots, (M_m, \ell_m)],$  where each  $M_i$  is a NFT and each  $\ell_i$ is a boolean indicating whether  $M_i$  is in a loop.

### 3 Interpreter

The interpreter for the program should take a program  $P$  and input string  $w$ , and run the steps of P. Just as a NFT can have multiple output strings, a Mire program can also have multiple output strings. As in CP3, we're just going to take one arbitrary output string.

If the program has no loops, interpreting it would be straightforward:

**function** run-noloop( $P$ ,w) .  $\triangleright$  Don't implement this  $M =$  singleton $(w)$ for  $i = 1$  to m do  $M = M \triangleright M_i$ 

return an arbitrary output string of M

You could visualize a program without loops as a graph; for example, a three-step program without loops (where  $M_w = \text{singleton}(w)$ ):

$$
\longrightarrow\ M_w\xrightarrow{\ \text{apply}\ M_1\ }M_w\triangleright M_1\xrightarrow{\ \text{apply}\ M_2\ }M_w\triangleright M_1\triangleright M_2\xrightarrow{\ \text{apply}\ M_3\ }M_w\triangleright M_1\triangleright M_2\triangleright M_3
$$

But with loops, interpretation becomes more complex. We can visualize the program as a graph whose edges are the steps  $M_i$ . For example, a three-step program  $M_1$ ;  $\{M_2\}$ ;  $M_3$ can be visualized as:

$$
\longrightarrow M_w \xrightarrow{\text{apply } M_1} M_w \triangleright M_1 \xrightarrow{\text{do nothing}} M_w \triangleright M_1 \xrightarrow{\text{apply } M_3} M_w \triangleright M_1 \triangleright M_3
$$
\n
$$
\downarrow \text{apply } M_2
$$
\n
$$
M_w \triangleright M_1 \triangleright M_2 \xrightarrow{\text{do nothing}} M_w \triangleright M_1 \triangleright M_2 \xrightarrow{\text{apply } M_3} M_w \triangleright M_1 \triangleright M_2 \triangleright M_3
$$
\n
$$
\downarrow \text{apply } M_2
$$
\n
$$
\vdots
$$

At each of the nodes in the second column, the program has a choice: either repeat the loop again (down arrow) or quit the loop (right arrow). In order to navigate all these choices, we do a breadth-first search on this graph. The pseudocode is below:

```
function run(P, w)let A be an empty queue
   M_w = singleton(w)push (M_w, 0) to A
   while |A| > 0 do
      pop (M, i) from A
      if M has an accepting path then
         if i = m then
            return M \rightarrow end of program
         else if \ell_{i+1} then \triangleright updated 2017/04/25
            push (M, i + 1) to A \triangleright do nothing and go to next step
            push (M \triangleright M_{i+1}, i) to A \triangleright run step (i + 1) and repeat loop
         else
            push (M \triangleright M_{i+1}, i+1) to A \rightarrow \triangleright run step (i+1) and go to next step
   return emptyset()
```
The return value of this function is a NFT  $M$  that only accepts  $w$  as input, and outputs zero or more strings. If there are no output strings, that means the program rejects w. Otherwise, the program accepts  $w$ , and we can print out an arbitrary output string of  $M$ .

## 4 Putting it together

Put all of the above into a command-line interpreter called mire that can be invoked in one of two ways:

```
mire program
mire -f filename
```
In the first form, *program* is a program. In the second form, *filename* contains a program. In either case, the program should be preprocessed for comments and whitespace and parsed into a form  $P$  that can be passed to run.

Then, for each input string  $w$  read from stdin:

- $M = \text{run}(P, w)$
- If M has an accepting path, print one arbitrary output string.

Test your interpreter by running test-cp4.sh.

## Submission instructions

Your code should build and run on  ${\tt studentnn}$ .cse.nd.edu. The automatic tester will clone your repository, cd into its root directory, run make -C cp4, and run tests/test-cp4.sh. You're advised to try all of the above steps and ensure that all tests pass.

To submit your work: If you are working in a branch, please merge to master. Push your repository to Github and then create a new release with tag version cp4 (note that the tag version is not the same thing as the release title). If you are making a partial submission, then use a tag version of the form cp4-1234, indicating which parts you're submitting.

## Rubric

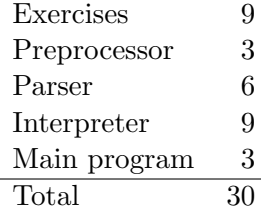